## 電子契約について

## ■1 電子契約とは

従来の紙の契約書の代わり、インターネット上で提供されるクラウドサービスを利用して、 契約の締結を行うものです。

松本市では電子契約に「クラウドサイン」を利用します。

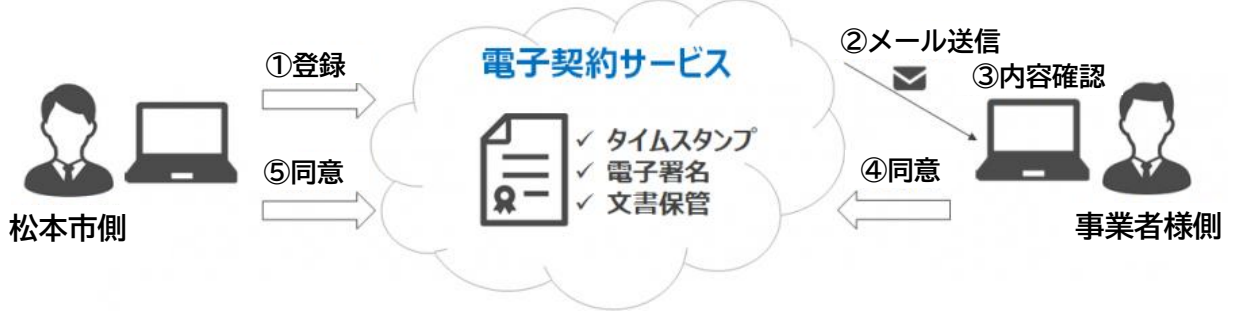

■ 2 電子契約の対象案件

当面は契約管財課、上下水道局総務課及び病院局病院総務課が取り扱う、令和6年1月以降 の建設工事請負契約が対象となります。

ただし、法令等の規定により書面の契約書が必須となる契約、契約期間に保存期間を加えた 期間が 10 年を超える契約及び自動更新条項付契約等を除きます。

引き続き紙の契約書を利用することもできます。(選択制です。)

■3 電子契約を行うメリット

⑴ コスト削減

•印刷や製本、送付にかかる費用を削減できます。

•収入印紙が不要になります。

- ⑵ 業務効率化
	- •紙での作業がなくなります。
	- •押印が不要になります。
- ⑶ いつでもどこでも

•インターネットとメールが使える環境であれば、どこでも利用できます。

•24 時間 365 日ご利用いただけます。

※メンテナンス等により利用停止となる場合があります。

## 4 電子契約を行う際の事務の流れ

⑴ 電子契約の利用については、当該契約の担当者(以下「担当者」という。)からご案内い たします。

⑵ 電子契約を行うことについて同意いただいた場合は、電子契約の締結に使用するメールア ドレス等を確認するため「電子契約同意書兼メールアドレス確認書」を電子メールでご提出 ください。

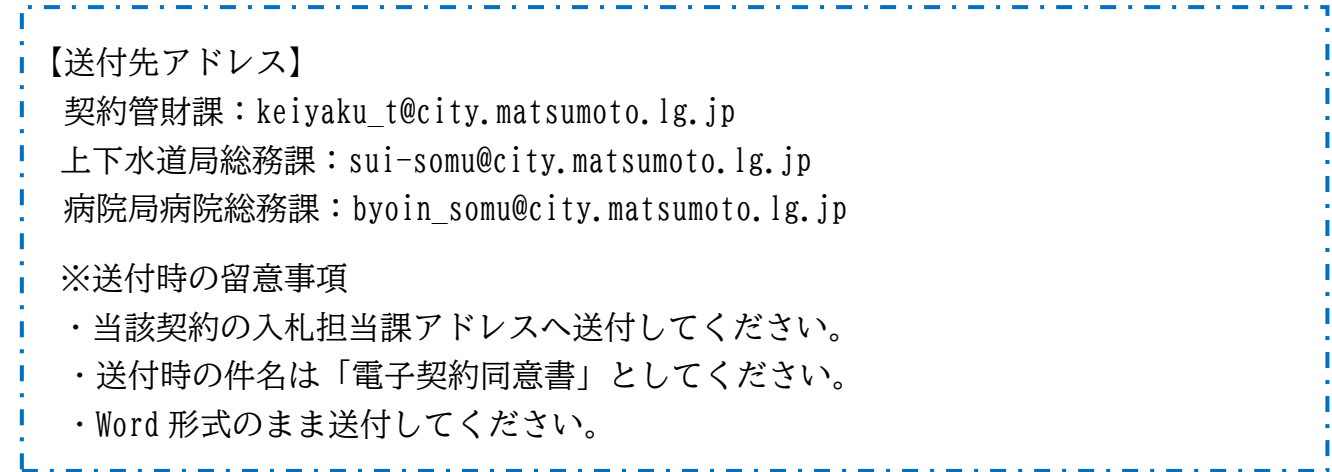

- ⑶ 担当者が契約書データを「電子契約同意書兼メールアドレス確認書」に記載いただいた事 業者様側の担当者様(担当者様が契約締結権限者様と同一人の場合は契約締結権限者様)の メールアドレスに送付しますので、会社名等の必要事項を入力のうえ、担当者に返送してく ださい。
- ⑷ 担当者が契約書データ(PDF ファイル)をクラウド上にアップロードすると、クラウドサ インからアップロード先の URL が「電子契約同意書兼メールアドレス確認書」に記載いただ いたた担当者様のメールアドレスに送付されます。
- ⑸ 届いた URL にアクセスしていただき、契約書データの内容をご確認のうえ、契約締結に同 意していただくと次の方(契約締結権限者様)に URL がメールで届きます。最後の同意者(松 本市側の承認者)が契約締結に同意すると契約締結手続きは完了します。
- ⑹ 契約締結完了のメールが届きますので、電子署名が付与された契約書(PDF ファイル)を 保存してください。

■5 電子契約の承認フロー

契約締結に関する同意は以下の順に行われます。(前の人が同意すると次の人へ URL が送信 されます。)

 松本市担当者 → 担当者様 → 契約締結権限者様 → 松本市承認者 (省略可)